# UF GAMING K5 MECHANICAL GAMING KEYBOARD

Q14970 sed Edition V2 October 2018 Copyright © ASUSTeK Computer Inc. All Rights Reserved

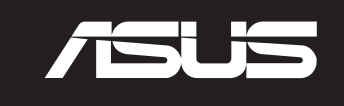

# **Package Contents**

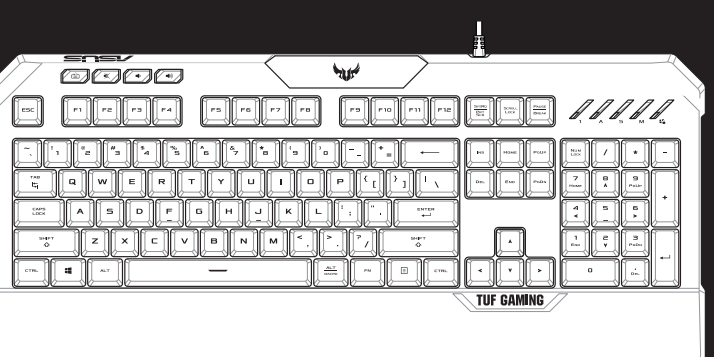

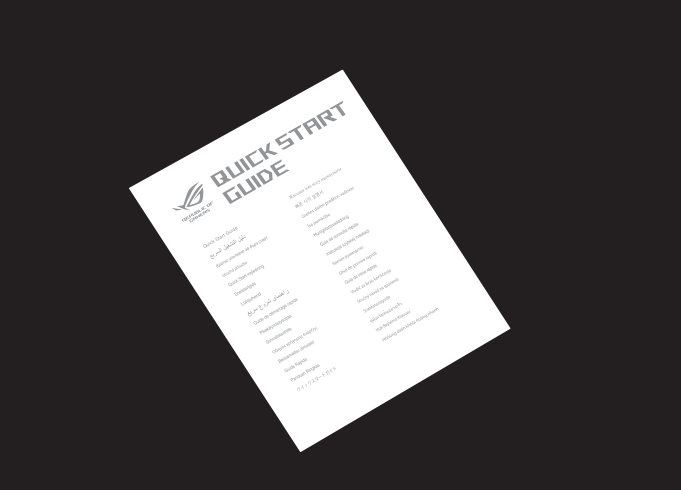

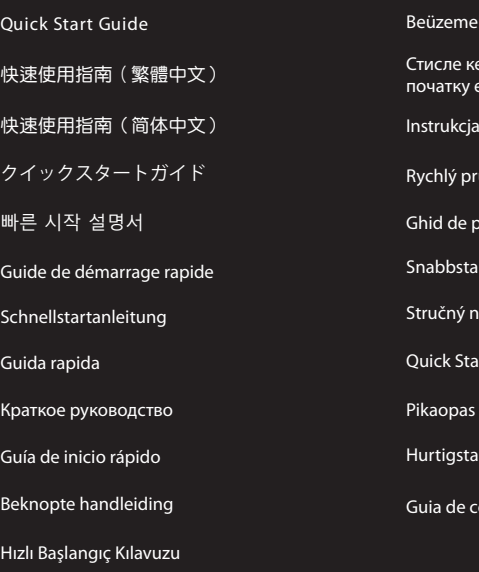

### ad.<br>s to update your k<br>g Armoury II. 1. Connect your keyboard to the PC. 2. Download and install the Armoury II software from https://www.asus.com/Keyboards-Mice/TUF-Gaming-K5/HelpDesk\_Download. 3. Follow the software instructions to update your keyboard's firmware. 4. Customize your keyboard using Armoury II.

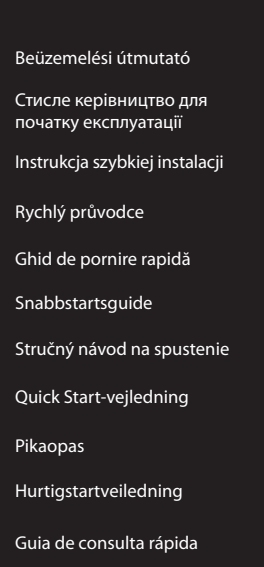

دليل التشغيل الس

- 2. Last ned og installer Armoury II-programvaren fra https://www.asus.com/Keyboards-Mice/TUF-Gaming-K5/
- 2. Last ned og installer Armoury II-programvaren fra <u>https://www.asus.com/Keyt</u><br>HelpDesk\_Download.<br>3. Følg bruksanvisningen i programvaren for å oppdatere fastvaren til tastaturet. HelpDesk\_Download.

- **SKAND MEST**<br>Ce postupujte p 2. Z lokality https://www.asus.com/Keyboards-Mice/TUF-Gaming-K5/HelpDesk\_Download si prevezmite súbor Armoury II a nainštalujte si ho.
- 3. Pri aktualizovaní firmvéru klávesnice postupujte podľa návodu na softvér. 4. Klávesnicu si prispôsobte podľa aplikácie Armoury II.
- 1. Liitä näppäimistö PC-tietokoneeseen.
- 2. Lataa ja asenna Armoury II -ohjelmisto osoitteesta <u>https://www.asus.co</u><br>| <u>HelpDesk\_Download</u>.<br>3. Päivitä näppäimistösi laiteohjelmisto ohjelmiston ohjeiden mukaisesti. 2. Lataa ja asenna Armoury II -ohjelmisto osoitteesta https://www.asus.com/Keyboards-Mice/TUF-Gaming-K5/ HelpDesk\_Download.
- 
- 4. Mukauta näppäimistösi Armoury II-ohjelmistolla.

- 2. Pobierz i zainstaluj oprogramowanie Armoury II ze strony https://www.asus.com/Keyboards-Mice/TUF-Gaming-K5/HelpDesk\_Download.
- 2. Pobierz i zainstaluj oprogramowanie Armoury II ze strony <u>https://www.asus.com/Keyboards-Mice/1</u><br>G<u>aming-K5/HelpDesk\_Download</u>.<br>3. Wykonaj instrukcje w oprogramowaniu, aby z<mark>akt</mark>ualizować oprogramowanie sprzętowe klawia
- 4. Dostosuj klawiaturę za pomocą oprogramowania Armoury II.

### 1. Csatlakoztassa a billentyűzetet a PC-hez.

- 2. Töltse le és telepítse az Armoury II szoftvert a következő weboldalról:
- 2. Toltse le és telepítse az Armoury II szoftvert a következő webolda<br>https://www.asus.com/Keyboards-Mice/TUF-Gaming-K5/HelpDe<br>3. Frissítse a billentyűzet firmware-ét a szof<mark>tver</mark> útmutatása szerint. https://www.asus.com/Keyboards-Mice/TUF-Gaming-K5/HelpDesk\_Download.
- 4. Testreszabhatja a billentyűzetet az Armoury II segítségével.

1. Koble tastaturet til PC-en.

**RIMOUry II de la a<br>i pentru a actuali<br>I software-ului Ar** 2. Descărcaţi şi instalaţi software-ul Armoury II de la adresa https://www.asus.com/Keyboards-Mice/TUF-Gaming-K5/HelpDesk\_Download. 3. Urmaţi instrucţiunile software-ului pentru a actualiza firmware-ul tastaturii.

4. Tilpass tastaturet ved hjelp av Armoury II.

#### 1. Klávesnicu pripojte k počítaču.

۲<sub>.</sub> قم بتحميل برنامج Armoury II وتثبيته من خلال الرابط<br>. https://www.asus.com/Keyboards-Mice/TUF-Gaming-K5/HelpDesk\_Download<br>۳. إنبع تعليمات البرنامج لتحديث البرنامج الثابت الخاص بلوحة المفاتيح لديك. https://www.asus.com/Keyboards-Mice/TUF-Gaming-K5/HelpDesk\_Download. .3 إتبع تعليمات البرنامج لتحديث البرنامج الثابت الخاص بلوحة المفاتيح لديك.

### 1. Podłącz klawiaturę do komputera.

ооеспе<br><sub>НИЯ П</sub>ро<br>rmourv 3. Следуйте инструкциям для обновления прошивки клавиатуры. 4. Настройка клавиатуры с помощью Armoury II.

#### 1. Anslut ditt tangentbord till datorn.

- 2. Hämta och installera Armoury II-programvaran från https://www.asus.com/Keyboards-Mice/TUF-Gaming-K5/
- **SISBINYARIT HAT** HelpDesk\_Download.
- 3. Följ programvaruinstruktionerna för att uppdatera tangentbordets inbyggda programvara. 4. Anpassa tangentbordet med Armoury II.

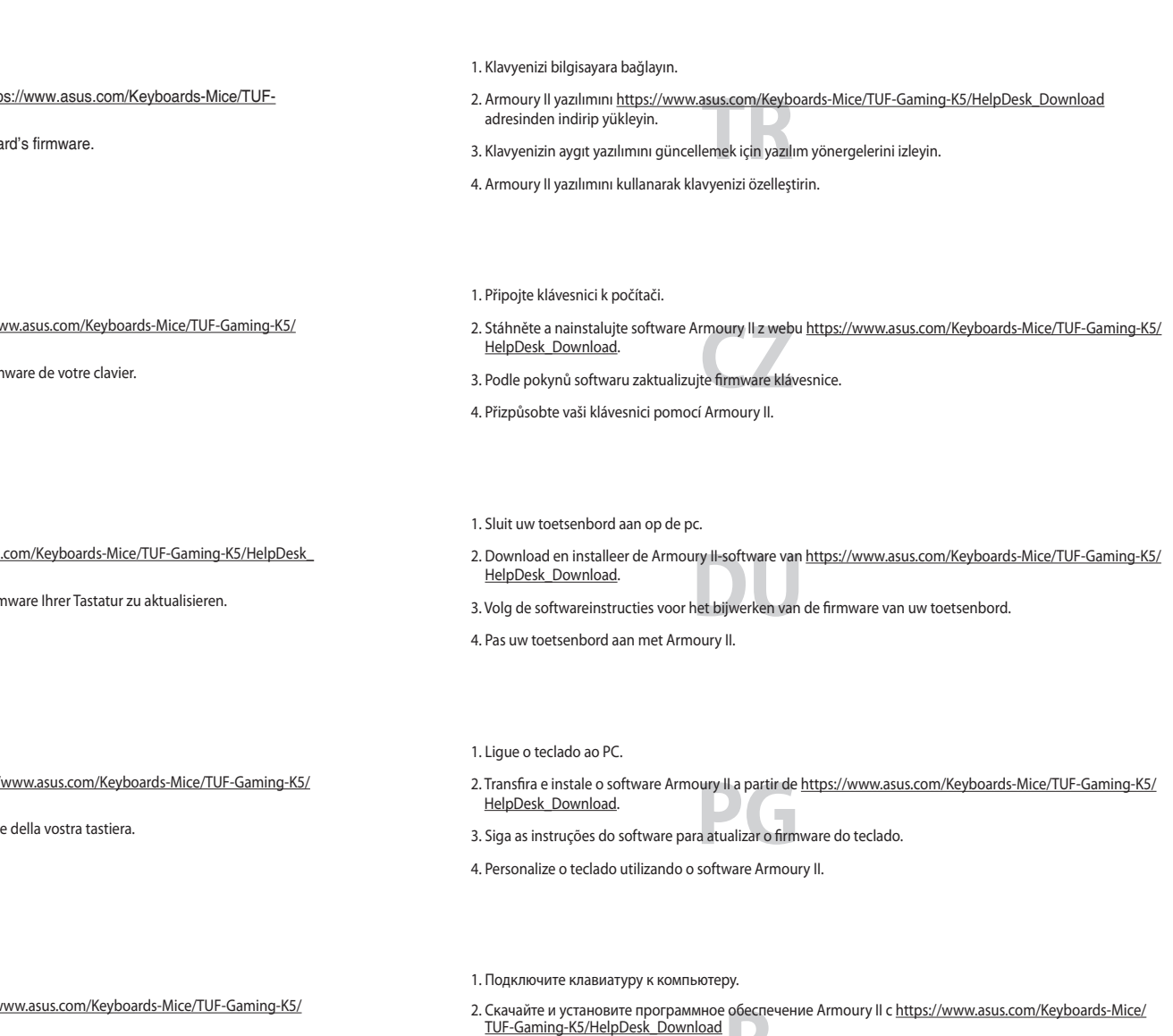

- 
- HelpDesk\_Download/ 。
- 2. 下載並安裝 Armoury II 軟體,下載位址:<u>https://www.asus.com/Keyboards-Mice/TUF-Gaming-K5/</u><br>- <u>HelpDesk\_Download/</u> 。<br>3. 依照軟體指示更新鍵盤韌體。<br>- ~~~ 3. 依照軟體指示更新鍵盤韌體。
- 4. 透過 Armoury II 客製化您的鍵盤

### 1. Підключіть клавіатуру до ПК.

2. Завантажте і встановіть ПЗ Armoury II з https://www.asus.com/Keyboards-Mice/TUF-Gaming-K5/HelpDesk\_ Download.

2. Завантажте і встановіть II3 Armoury II з <u>https://www.asus.com/Keyboar</u><br>| <u>Download</u><br>3. Виконуйте інструкцію до ПЗ, щоб о<mark>нов</mark>ити мікропрограму клавіатури.

2. ASUS Web サイトのサポートページからドライバーソフトウェアをタウンロードし実行します。<br>- https://www.asus.com/Keyboards-Mice/TUF-Gaming-K5/HelpDesk\_Download/<br>3. 画面の指示に従い、キーボードのファームウェアを更新します。<br>4. Armoury II ユーティリティでキーボードの設定をカスタマイプL キオ 3. 画面の指示に従い、キーボードのファームウェアを更新します。 4. Armoury ll ユーティリティでキーボードの設定をカスタマイズします。

4. Пристосуйте клавіатуру за допомогою Armoury II.

2. Téléchargez et installez le logiciel Armoury II sur <u>https://www.asus.com/Keyboards-Mice/TUF-Gaming-K5/</u><br>— <u>HelpDesk\_Download</u>.<br>3. Suivez les instructions du logiciel pour mettre à jour le firmware de votre clavier.<br>4. 1. Connectez votre clavier à l'ordinateu 3. Suivez les instructions du logiciel pour mettre à jour le firm 4. Personnalisez votre clavier avec Armoury II.

4. Particularizaţi tastatura cu ajutorul software-ului Armoury II.

2. Laden Sie die Armoury II Software unter <u>https://www.asus.com/Keyboards-Mice/TUF-Gaming-K5/HelpDesk\_</u><br>| <u>Download</u> herunter und installieren Sie sie.<br>3. Befolgen Sie die Anweisungen in der Software, um die Firmware Ihre 3. Befolgen Sie die Anweisungen in der Software, um die Firn 4. Passen Sie Ihre Tastatur über Armoury II an.

- 
- 1. Forbind dit tastatur til din pc.
- 2. Download og installer programmet Armoury II fra https://www.asus.com/Keyboards-Mice/TUF-Gaming-K5/ HelpDesk\_Download.
- et Armoury in Ha <u>I</u><br>Let, for at opdatere 3. Følg instruktionerne i programmet, for at opdatere firmwaren til dit tastatur.
- 4. Tilpas dit tastatur ved brug af Armoury II.

II a<br>Jiori<br>Ira I 2. Scaricate e installate il software Armoury II dal sito https:// HelpDesk\_Download. 3. Seguite le istruzioni del software per aggiornare il firmware della vostra tastiera.

.1 وصل لوحة المفاتيح بالحاسوب الشخصي.

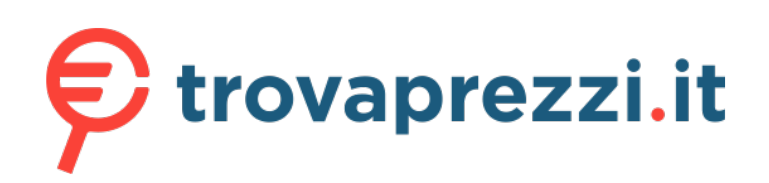

Questo manuale d'istruzione è fornito da trovaprezzi.it. Scopri tutte le offerte per [Asus Tastiera TUF](https://www.trovaprezzi.it/Fprezzo_mouse-tastiere_asus_tastiera_tuf_gaming_k5.aspx?utm_source=pdf&utm_medium=referral&utm_campaign=pdf_21) [Gaming K5](https://www.trovaprezzi.it/Fprezzo_mouse-tastiere_asus_tastiera_tuf_gaming_k5.aspx?utm_source=pdf&utm_medium=referral&utm_campaign=pdf_21) o cerca il tuo prodotto tra le [migliori offerte di Mouse, Tastiere, altro Input](https://www.trovaprezzi.it/prezzi_mouse-tastiere.aspx?utm_source=pdf&utm_medium=referral&utm_campaign=pdf_21)

 $\overline{III}$ 

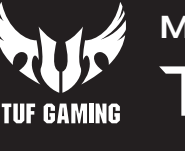

.4 خصص لوحة المفاتيح لديك باستخدام برنامج II Armoury.

# 1. Conectati tastatura la PC.

# 1. 將鍵盤連接至電腦。

# 1. 將鍵盤連接至電腦。

- 2. 下载并安装 Armoury II 软件,下载地址:<u>https://www.asus.com/Keyboards-Mice/TUF-</u><br>- <u>Gaming-K5/HelpDesk\_Download/</u> 。<br>3. 依照软件指示更新键盘固件。<br>4. <sup>浸汁 A</sup>rmannell 会性化假的趋角。 Gaming-K5/HelpDesk\_Download/ 。
- 3. 依照軟件指示更新鍵盤固件。
- 4. 通过 Armoury II 个性化您的键盘。

# 1. USBケーブルで本製品とパソコンを接続します。

# 1. 키보드를 PC에 연결합니다.

2. <u>https://www.asus.com/Keyboards-Mice/TUF-Gaming-K5/HelpDe:<br>- 소프트웨어를 다운로드하여 설치합니다.<br>3. 소프트웨어 지침에 따라 키보드의 펌웨어를 업데이트합니다.<br>-</u> 2. https://www.asus.com/Keyboards-Mice/TUF-Gaming-K5/HelpDesk\_Download 에서 Armoury II 소프트웨어를 다운로드하여 설치합니다. 4. Armoury II를 사용하여 키보드를 사용자 지정합니다.

1. Schließen Sie Ihre Tastatur an den PC an.

1. Collegate la tastiera al PC.

4. Usate Armory II per personalizzare la vostra tastiera.

1. Conecte el teléfono a su PC.

**S** 2. Descargue e instale el software Armoury II desde https://w HelpDesk\_Download. 3. Siga las instrucciones de software para actualizar el firmware del teclado.

4. Personalice el teclado mediante Armoury II.

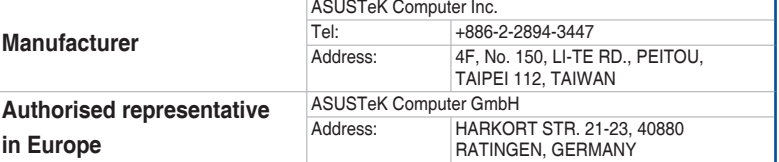

Address 4F, No. 150, Li-Te Road, Peitou, Taipei 112, Taiwan<br>Telephone 4886-2-2894-3447 Fax +886-2-2890-7798

**Technical Support** Telephone<br>Telephone<br>Fax +86-21-5866-8722

www.asus.com

# **ASUS contact information**

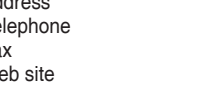

Telephone +1-510-739-3777 Web site http://www.asus.com/us/

Online support https://www.asus.com/support/Product/ContactUs/ Services/questionform/?lang=en-us

p://eu-rma.asus.com/sales

Fax +86-21-5866-8722, ext. 9101# Online support https://www.asus.com/support/Product/ContactUs/ Services/questionform/?lang=en

Address 48720 Kato Rd., Fremont, CA 94538, USA<br>Telephone +1-510-739-3777  $+1-510-608-4555$ 

**Technical Support** Telephone +49-2102-5789555<br>
Support Fax +49-2102-959911 Support Fax  $+49-2102-959911$ <br>Online support https://www.asus.c

## **ASUS COMPUTER INTERNATIONAL (America)**

https://www.asus.com/support/Product/ContactUs/ Services/questionform/?lang=de-de

и ТС: ООО «Дофин», 140573, РФ, Московская область, Озерский

**Technical Support** Support fax expressed to the 41-812-284-0883<br>
Telephone  $+1-812-282-2787$ Telephone +1-812-282-2787

# **ASUS COMPUTER GmbH (Germany and Austria)**

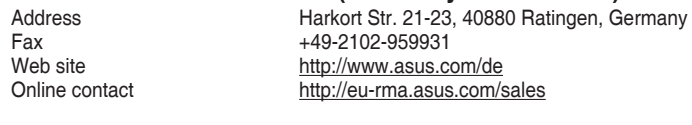

**Français** AsusTek Computer Inc. déclare par la présente que cet appareil est conforme aux critères essentiels et<br>autres clauses pertinentes des directives concernées. La déclaration de conformité de l'UE peut être télécha à partir du site Internet suivant : www.asus.com/support.

**Deutsch** ASUSTeK Computer Inc. erklärt hiermit, dass dieses Gerät mit den wesentlichen Anforderungen und<br>anderen relevanten Bestimmungen der zugehörigen Richtlinien übereinstimmt. Der gesamte Text der EU-<br>Konformitätserk

**Italiano** ASUSTeK Computer Inc. con la presente dichiara che questo dispositivo è conforme ai requisiti<br>essenziali e alle altre disposizioni pertinenti con le direttive correlate. Il testo completo della dichiarazione di<br>

### **ASUS Recycling/Takeback Services**

ASUS recycling and takeback programs come from our commitment to the highest standards for protecting our environment. We believe in providing solutions for you to be able to responsibly recycle our products, batteries, other components as well as the packaging materials. Please go to http://csr. asus.com/english/Takeback.htm for detailed recycling information in different regions.

**Hrvatski** ASUSTeK Computer Inc. ovim izjavljuje da je ovaj uređaj sukladan s bitnim zahtjevima i ostalim<br>odgovarajućim odredbama vezanih direktiva. Cijeli tekst EU izjave o sukladnosti dostupan je na: www.asus.com/support

**English** ASUSTeK Computer Inc. hereby declares that this device is in compliance with the essential requirements and other relevant provisions of related Directives. Full text of EU declaration of conformity available at: www.asus.com/support

**Čeština** Společnost ASUSTeK Computer Inc. tímto prohlašuje, že toto zařízení splňuje základní požadavky a<br>další příslušná ustanovení souvisejících směrnic. Plné znění prohlášení o shodě EU je k dispozici na adrese: www.asus.com/support

**Nederlands** ASUSTeK Computer Inc. verklaart hierbij dat dit apparaat voldoet aan de essentiële vereisten en andere relevante bepalingen van de verwante richtlijnen. De volledige tekst van de EU-verklaring van<br>conformiteit is beschikbaar op: <u>www.asus.com/support</u>

**Eesti** Käesolevaga kinnitab ASUSTeK Computer Inc, et see seade vastab asjakohaste direktiivide oluliste<br>nõuetele ja teistele asjassepuutuvatele sätetele. EL vastavusdeklaratsiooni täielik tekst on saadaval järgmisel<br>aadre

**Suomi** ASUSTeK Computer Inc. ilmoittaa täten, että tämä laite on asiaankuuluvien direktiivien olennaisten<br>vaatimusten ja muiden tätä koskevien säädösten mukainen. EU-yhdenmukaisuusilmoituksen koko teksti on luettavissa osoitteessa: www.asus.com/support

**Ελληνικά** Με το παρόν, η AsusTek Computer Inc. δηλώνει ότι αυτή η συσκευή συμμορφώνεται με τις<br>θεμελιώδεις απαιτήσεις και άλλες σχετικές διατάξεις των Οδηγιών της ΕΕ. Το πλήρες κείμενο της δήλωσης<br>συμβατότητας είναι διαθ

**Magyar** Az ASUSTeK Computer Inc. ezennel kijelenti, hogy ez az eszköz megfelel a kapcsolódó Irányelvek<br>lényeges követelményeinek és egyéb vonatkozó rendelkezéseinek. Az EU megfelelőségi nyilatkozat teljes<br>szövege innen l

www.asus.com/support **Lietuvių** "ASUSTeK Computer Inc." šiuo tvirtina, kad šis įrenginys atitinka pagrindinius reikalavimus ir kitas<br>svarbias susijusių direktyvų nuostatas. Visą ES atitikties deklaracijos tekstą galima rasti: <u>www.asus.com/sup</u>

**Русский** Компания ASUS заявляет, что это устройство соответствует основным требованиям и другим соответствующим условиям соответствующих директив. Подробную информацию, пожалуйста, смотрите на www.asus.com/support

**Български** С настоящото ASUSTeK Computer Inc. декларира, че това устройство е в съответствие със<br>съществените изисквания и другите приложими постановления на свързаните директиви. Пълният текст на<br>декларацията за съотве

**Norsk** ASUSTeK Computer Inc. erklærer herved at denne enheten er i samsvar med hovedsaklige krav og andre<br>relevante forskrifter i relaterte direktiver. Fullstendig tekst for EU-samsvarserklæringen finnes på: www.asus.com/support

**Polski** Firma ASUSTeK Computer Inc. niniejszym oświadcza, że urządzenie to jest zgodne z zasadniczym wymogami i innymi właściwymi postanowieniami powiązanych dyrektyw. Pełny tekst deklaracji zgodności UE<br>jest dostępny pod adresem: <u>www.asus.com/support</u>

#### **Português** A ASUSTeK Computer Inc. declara que este dispositivo está em conformidade com os requisitos<br>essenciais e outras disposições relevantes das Diretivas relacionadas. Texto integral da declaração da UE disponível em: www.asus.com/support

**Română** ASUSTeK Computer Inc. declară că acest dispozitiv se conformează cerintelor esentiale și altor prevederi relevante ale directivelor conexe. Textul complet al declaratiei de conformitate a Uniunii Europene se găseşte la: www.asus.com/support

**Srpski** ASUSTeK Computer Inc. ovim izjavljuje da je ovaj uređaj u saglasnosti sa osnovnim zahtevima i drugim<br>relevantnim odredbama povezanih Direktiva. Pun tekst EU deklaracije o usaglašenosti je dostupan da adresi: www.asus.com/support

**Slovensky** Spoločnosť ASUSTeK Computer Inc. týmto vyhlasuje, že toto zariadenie vyhovuje základným<br>požiadavkám a ostatým príslušným ustanoveniam príslušných smerníc. Celý text vyhlásenia o zhode pre štáty<br>EÚ je dostupný

**Slovenščina** ASUSTeK Computer Inc. izjavlja, da je ta naprava skladna z bistvenimi zahtevami in drugimi<br>ustreznimi določbami povezanih direktiv. Celotno besedilo EU-izjave o skladnosti je na voljo na spletnem

**Español** Por la presente, ASUSTeK Computer Inc. declara que este dispositivo cumple los requisitos básicos y<br>otras disposiciones pertinentes de las directivas relacionadas. El texto completo de la declaración de la UE de<br>

**Dansk** ASUSTeK Computer Inc. erklærer hermed, at denne enhed er i overensstemmelse med hovedkravene og andre relevante bestemmelser i de relaterede direktiver. Hele EU-overensstemmelseserklæringen kan findes på: www.asus.com/support

**Latviski** ASUSTeK Computer Inc. ar šo paziņo, ka šī ierīce atbilst saistīto Direktīvu būtiskajām prasībām un citiem citiem saistošajiem nosacījumiem. Pilns ES atbilstības paziņojuma teksts pieejams šeit:

**Repeat Acceleration**  $Fn + Left-Alt + F1: 1x$  $Fn + Left-Alt + F2: 2x$  $Fn + L$ eft-Alt + F3:  $4x$  $Fn + Left-Alt + F4: 8x$ 

Step 1: Fn + Right-ALT to start recording Step 2: Fn + Right-ALT to end recording Step 3: Assign Macro Key

 $Fn + 1 / 2 / 3 / 4*$ **\* 4 is default**

> мента Таможенного Союза ТР ТС 020/2011 Электромагнитная совместимость технических средств утв. решением КТС от 09.12.2011г. №879

mestu: www.asus.com/support

**Svenska** ASUSTeK Computer Inc. förklarar härmed att denna enhet överensstämmer med de grundläggande kraven och andra relevanta föreskrifter i relaterade direktiv. Fulltext av EU-försäkran om överensstämmelse finns

på: www.asus.com/support

**Українська** ASUSTeK Computer Inc. заявляє, що цей пристрій відповідає основним вимогам та іншим відповідним положенням відповідних Директив. Повний текст декларації відповідності стандартам ЄС

доступний на: www.asus.com/support

**Türkçe** AsusTek Computer Inc., bu aygıtın temel gereksinimlerle ve ilişkili Yönergelerin diğer ilgili koşullarıyla uyumlu olduğunu beyan eder. AB uygunluk bildiriminin tam metni şu adreste bulunabilir:

www.asus.com/support

**Bosanski** ASUSTeK Computer Inc. ovim izjavljuje da je ovaj uređaj usklađen sa bitnim zahtjevima i ostalim

**ASUSTeK COMPUTER INC.**<br>Address 4F. No Telephone +886-2-2894-3447<br>Fax +886-2-2890-7798

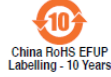

电子电气产品有害物质限制使用标识:图中之数字为产品之环保使用期限。 仅指电子电气产品中含有的有害物质不致发生外泄或突变,从而对环境造成 污染或对人身、财产造成严重损害的期限。

odgovarajućim odredbama vezanih direktiva. Cijeli tekst EU izjave o usklađenosti dostupan je na: www.asus.com/support

#### **Notices**

#### **Federal Communications Commission Statement**

This device complies with Part 15 of the FCC Rules. Operation is subject to the following two conditions: • This device may not cause harmful interference.

- 
- This device must accept any interference received including interference that may cause undesired operation.

This equipment has been tested and found to comply with the limits for a Class B digital device, pursuant to Part 15 of the FCC Rules. These limits are designed to provide reasonable protection against harmful interference in a residential installation. This equipment generates, uses and can radiate radio frequency energy and, if not installed and used in accordance with manufacturer's instructions, may cause harmful interference to radio communications. However, there is no guarantee that interference will not occur in a particular installation. If this equipment does cause harmful interference to radio or television reception, which can be determined by turning the equipment off and on, the user is encouraged to try to correct the interference by one or more of the following measures:

- Reorient or relocate the receiving antenna.
- Increase the separation between the equipment and receiver.
- Connect the equipment to an outlet on a circuit different from that to which the receiver is connected.
- Consult the dealer or an experienced radio/TV technician for help.

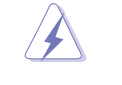

The use of shielded cables for connection of the monitor to the graphics card is required to assure compliance with FCC regulations. Changes or modifications to this unit not expressly approved by the party responsible for compliance could void the user's authority to operate this equipment.

**DO NOT** throw the keyboard in municipal waste. This product has been designed to enable proper reuse of parts and recycling. This symbol of the crossed out wheeled bin indicates that the product (electrical and electronic equipment) should not be placed in municipal waste. Check local regulations for disposal of electronic products.

# **REACH**

Complying with the REACH (Registration, Evaluation, Authorisation, and Restriction of Chemicals) regulatory framework, we published the chemical substances in our products at ASUS REACH website at http://csr.asus.com/english/REACH.htm.

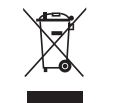

#### **VCCI: Japan Compliance Statement**

#### **Class B ITE**

この装置は、クラスB情報技術装置です。この装置は、家庭環境で使用することを目 的としていますが、この装置がラジオやテレビジョン受信機に近接して使用されると、

受信障害を引き起こすことがあります。

取扱説明書に従って正しい取り扱いをして下さい。

 $VCC I - B$ 

#### **Regional notice for California**

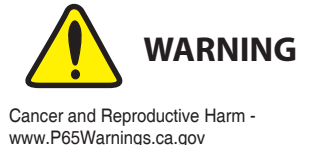

### **KC: Korea Warning Statement**

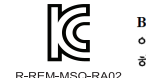

B급 기기 (가정용 방송통신기자재)<br>이 기기는 가정용(B급) 전자파적합기기로서 주로 가정에서 사용하는 것을 목적으로 하며, 모든 지역에서 사용할 수 있습니다.

### **Key combinations**

#### **On The Fly Macro Recording**

#### **Profile Switch**

#### **Light Effect Switch**

Fn + Right or Fn + Left

#### **Factory Default**

Fn + Esc (press and hold for 10-15 seconds)

**Windows Key Lock** FN + Windows key

#### **Profile color and lighting effect mapping list**

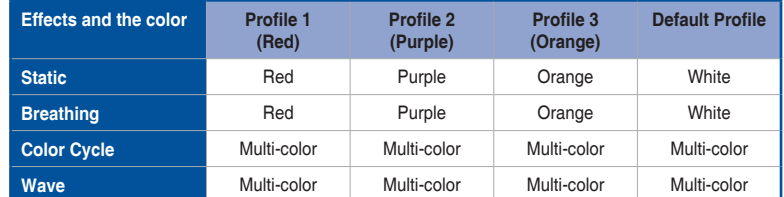

### **24 Key anti-ghosting**

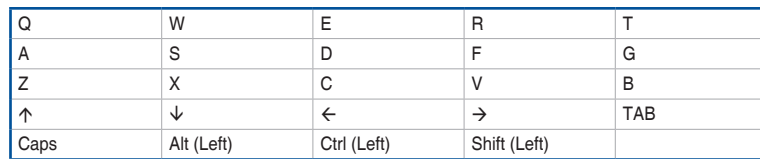

### **Compliance Statement of Innovation, Science and Economic Development Canada (ISED)**

This device complies with Innovation, Science and Economic Development Canada licence exempt RSS standard(s). Operation is subject to the following two conditions: (1) this device may not cause interference, and (2) this device must accept any interference, including interference that may cause undesired operation of the device. CAN ICES-3(B)/NMB-3(B)

### **Déclaration de conformité de Innovation, Sciences et Développement économique Canada (ISED)**

Le présent appareil est conforme aux CNR d'Innovation, Sciences et Développement économique Canada applicables aux appareils radio exempts de licence. L'exploitation est autorisée aux deux conditions suivantes : (1) l'appareil ne doit pas produire de brouillage, et (2) l'utilisateur de l'appareil doit accepter tout brouillage radioélectrique subi, même si le brouillage est susceptible d'en compromettre le fonctionnement. CAN ICES-3(B)/NMB-3(B)

#### **Authorized Representative in Russia**

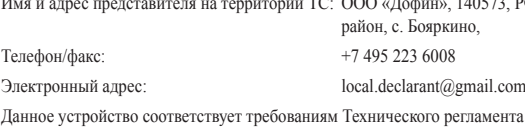

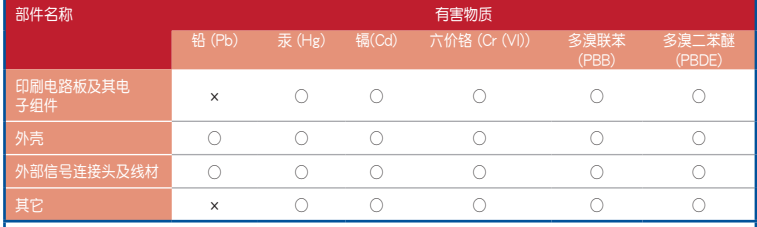

本表格依據 SJ/T 11364 的規定編制。 ○:表示該有害物質在該部件所有均質材料中的含量均在 GB/T 26572 規定的限量要求以下。

×:表示该有害物质至少在该部件的某一均质材料中的含量超出 GB/T 26572 规定的限量要求,然该部件仍符合欧盟指令 2011/65/EU<br>的规范。

备注:此产品所标示之环保使用期限,系指在一般正常使用状况下。

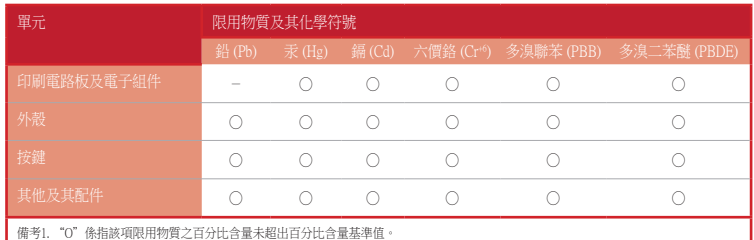

備考2. "-"係指該項限用物質為排除項目。

#### 「產品之限用物質含有情況」之相關資訊,請參考下表: